# Checkliste zur Übergabe der elektronisch geführten Akten und Verzeichnisse bei regulärer Amtsübergabe

Im Fall des Übergangs der Verwahrungszuständigkeit gemäß §§ 51, 58 BNotO wegen Erlöschen des Amtes oder Veränderung des Amtsbereiches aufgrund einer Verlegung des Amtssitzes muss gemäß § 51a Abs. 1 Satz 1 BNotO auch der Zugang zu den elektronisch geführten Akten und Verzeichnissen für die nachfolgende Verwahrstelle ermöglicht werden. Hierfür muss die Notarin oder der Notar bzw. die Notariatsverwalterin oder der Notariatsverwalter, deren bzw. dessen Amt erlischt oder deren bzw. dessen Amtsbereich sich ändert, die Funktion "Amtsübergabe" in den XNP-Modulen "Urkundenverzeichnis" und "Verwahrungsverzeichnis" nutzen. Das gilt auch bei einem Übergang von einer Notariatsverwaltung in die notarielle Amtstätigkeit oder umgekehrt durch dieselbe Person. Hierzu dient die nachfolgende Checkliste.

Bei weiteren Fragen zur Durchführung der Amtsübergabe können Sie sich an den Support der Bundesnotarkammer unter [urkundenarchiv@bnotk.de](mailto:urkundenarchiv@bnotk.de) wenden.

## A. Vorbereitung der übergebenden Amtstätigkeit

### I. Unverzügliche Maßnahmen

#### **1. Haben Sie Ihre N-Karten aktiviert und ihre Amtstätigkeit initialisiert?**

Sollten Sie Ihre N-Karten noch nicht aktiviert und ihre Amtstätigkeit initialisiert haben, holen Sie dies bitte umgehend nach. Weitere Informationen finden Sie in der Schritt-für-Schritt-Anleitung zur Benutzer- und Kartenverwaltung unter <https://www.elektronisches-urkundenarchiv.de/checklisten> (Abschnitt 5.3 und 5.4).

### II. Ab 28 Tagen vor der Amtsübergabe

#### **2. Wissen Sie, wer die künftige für die Verwahrung zuständige Stelle ist?**

Nach dem gesetzlichen Regelfall des § 51 Abs. 1 Satz 1 BNotO geht die Verwahrzuständigkeit auf die zuständige Notarkammer über. Die Landesjustizverwaltung kann die Zuständigkeit jedoch gemäß § 51 Abs. 1 Satz 2 BNotO auch einer anderen Notarkammer oder insbesondere einer anderen Notarin oder einem anderen Notar übertragen. In diesem Fall werden Notarinnen und Notare in der Regel durch die entsprechende Verfügung der Justizverwaltung informiert. Bleibt es jedoch bei der Regelverwahrzuständigkeit des § 51 Abs. 1 Satz 1 BNotO, muss eine solche Verfügung nicht ergehen. Teilweise wird die Verfügung der Landesjustizverwaltung auch nur dem Amtsnachfolger zugestellt. Außerdem erhalten Notariatsverwalter die Verwahrzuständigkeit gemäß § 58 Abs. 1 BNotO kraft Gesetzes infolge ihrer Bestellung nach § 57 Abs. 2 BNotO. In diesen Fällen informiert Sie in der Regel Ihre Notarkammer über die anstehende Übergabe.

Falls Ihnen die Verfügung bzw. die Mitteilung kurz vor dem Ende Ihrer Amtstätigkeit nicht vorliegt, kontaktieren Sie Ihre Notarkammer bzw. die zuständige Landesjustizverwaltung.

#### **3. Haben Sie die künftige/n Verwahrstelle/n im UVZ- bzw. VVZ-Modul**  im Menüpunkt "Amtsübergabe" überprüft?

Wählen Sie in der Navigationsleiste zum Urkundenverzeichnis den Menüpunkt "Amtsübergabe" aus. Ein Dialog zur Auswahl der Übergabeart öffnet sich. Die Verwahrungsübergabe nach §§ 51, 58 BNotO ist vorausgewählt. Bestätigen Sie mit "Ok".

Der Amtsübergabedialog öffnet sich in einem neuen Reiter und die künftige/n Verwahrstelle/n werden angezeigt. Prüfen Sie, ob die angegebene/n künftige/n Verwahrstelle/n mit der Ihnen vorliegenden Verfügung der Landesjustizverwaltung bzw. der Mitteilung der Notarkammer übereinstimmen.

**Nehmen Sie hier zu diesem Zeitpunkt keine Zuordnung vor!** Beenden Sie die Prüfung, indem Sie in der Aktionsleiste "Schließen" betätigen.

Gehen Sie genauso bei der Überprüfung der künftigen Verwahrstelle/n der Verwahrungsmassen im VVZ-Modul vor.

Fehlt die bzw. eine der künftige/n Verwahrstelle/n, ist diese wahrscheinlich noch nicht durch die zuständige Notarkammer in das Notarverzeichnis eingetragen. Nehmen Sie dazu Kontakt mit Ihrer Notarkammer auf.

#### **4. Sind die N-Karten der künftigen Verwahrstelle/n für die neue Amtstätigkeit initialisiert?**

Nehmen Sie Kontakt zu der/n künftigen Verwahrstelle/n auf und klären Sie ab, ob dort die Initialisierung der N-Karten für die neue Amtstätigkeit bereits erfolgt ist (siehe dazu "B. Vorbereitung der übernehmenden Amtstätigkeit"). Sollte dies noch nicht erfolgt sein, weisen Sie darauf hin, dass dies umgehend nachgeholt werden muss. Lassen Sie sich die erfolgreiche Durchführung bestätigen. Falls eine Amtsübergabe ohne die vorherige Initialisierung der N-Karten auf der empfangenden Seite durchgeführt wird, besteht die Gefahr, dass Dokumente verloren gehen und nicht wiederhergestellt werden können. Eine ordnungsgemäße Amtsübergabe ist dann nicht erfolgt.

**Hinweis:** Dieser Punkt entfällt im Regelfall, soweit die Notarkammer die Verwahrung der Akten und Verzeichnisse übernimmt. Diese wird die Chipkarten für die dort tätigen "Kammermitarbeiter privilegierte Verwahrung" bereits aktiviert und initialisiert haben.

#### **5. Wenn die künftige Verwahrstelle Ihre Mitarbeitenden übernimmt: Haben Sie diese mit der nachfolgenden Verwahrstelle in dem XNP-Modul "Benutzerverwaltung" geteilt?**

Bitte teilen Sie vor der Durchführung Ihrer Amtsübergabe Ihre Mitarbeitenden mit dem Amtsnachfolger. Der Amtsnachfolger kann sie dann ab dem Beginn seiner Amtstätigkeit annehmen. Das Teilen von Benutzern sollte erfolgen, wenn und soweit die Mitarbeiterinnen und Mitarbeiter von der künftigen Verwahrstelle übernommen werden.

Wie Sie Ihre Mitarbeiterinnen und Mitarbeiter freigeben, zeigt der Erklärfilm "Wie kann ich Benutzer teilen?" unter [https://www.elektronisches](https://www.elektronisches-urkundenarchiv.de/erklaerfilme)[urkundenarchiv.de/erklaerfilme.](https://www.elektronisches-urkundenarchiv.de/erklaerfilme) Weiterführende Hinweise zum Teilen von Benutzern finden Sie in unserer [Onlinehilfe.](https://onlinehilfe.bnotk.de/einrichtungen/bundesnotarkammer/benutzerverwaltung/funktionen-der-benutzerverwaltung/benutzer-freigeben-mitarbeiter-sharing.html)

**Hinweis:** Die Stammdaten derjenigen Mitarbeiterinnen und Mitarbeiter, die nicht geteilt wurden, müssen von Ihrer Amtsnachfolgerin bzw. Ihrem Amtsnachfolger nach der Amtsübergabe in XNP neu angelegt werden. Das bedeutet, dass der Mitarbeitende ein neues Benutzerkonto erhält (neue Zugangsdaten) und seine M-Karte zunächst zurückgesetzt und erneut für das neue Benutzerkonto personalisiert werden muss.

### III. Kurz vor der Amtsübergabe

#### **6. Wurden alle Dokumente erfolgreich archiviert?**

Überprüfen Sie, ob sich alle Dokumente, die in die elektronische Urkundensammlung hochgeladen wurden, in dem Status "archiviert" befinden.

Für die Prüfung können Sie den Filter "Offene Archivierung" benutzen. Betätigen Sie dafür in der UVZ-Übersicht die Schaltfläche "Erweiterte Suche". Im Abschnitt "Dokumente" befindet sich an dritter Stelle die Checkbox "Offene Archivierung". Setzen Sie dort ein Häkchen und führen Sie die Suche aus. Sollten hier keine Einträge angezeigt werden, wurden alle Dokumente erfolgreich archiviert.

**Hinweis:** Wenn Sie feststellen, dass nicht alle Dokumente archiviert wurden, könnte dies daran liegen, dass die Archivierung im Hintergrund noch ausgeführt wird. Dies können Sie an dem sich drehenden Dokumenten-Icon unten rechts in der UVZ-Übersicht erkennen. In diesem Fall warten Sie bitte ab, bis der Vorgang abgeschlossen ist.

Eine andere Erklärung könnte eine fehlerhafte Archivierung sein. Klicken Sie auf das Dokumenten-Icon unten rechts in der UVZ-Übersicht. Nun wird Ihnen angezeigt, wie viele Fehler es bei der

Fortschritt Archivierung: • 1 Fehler  $C$ 

Archivierung gegeben hat. In diesem Fall können Sie die Archivierung der Dokumente über den Rundpfeil im Dialog erneut anstoßen.

Sollten Ihnen weiterhin Fehler angezeigt werden, kontaktieren Sie bitte den technischen Support unter [urkundenarchiv@bnotk.de.](mailto:urkundenarchiv@bnotk.de)

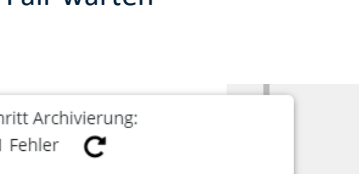

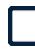

## B. Vorbereitung der übernehmenden Amtstätigkeit – Ab 28 Tagen vor der Amtsübergabe

#### **1. Haben Sie Ihre N-Karten bereits für die neue Amtstätigkeit initialisiert?**

Wenn Sie bereits als Notarin oder Notar bzw. als Notariatsverwalterin oder Notariatsverwalter tätig waren oder sind und Ihre **N-Karten** deshalb **bereits für eine andere Amtstätigkeit initialisiert** haben (typischer Fall bei Verlegung des Amtssitzes oder beim Wechsel von der Notariatsverwaltung in die notarielle Amtstätigkeit), müssen Sie Ihre N-Karten auch noch zusätzlich **für die neue Amtstätigkeit initialisieren**.

**Hinweis:** Eine erneute Initialisierung ist dagegen **nicht erforderlich,** wenn Sie in Ihrer bestehenden und unverändert fortgeführten Amtstätigkeit lediglich die Verwahrung der Akten und Verzeichnisse einer anderen Kollegin oder eines anderen Kollegen übernehmen (reine Verwahrungsübernahme; typischer Fall wenn bei Erlöschen eines Amtes kein Amtsnachfolger und keine Notariatsverwaltung bestellt wird, sondern die Verwahrung auf eine andere Notarin oder einen anderen Notar mit unverändertem Amtssitz übertragen wird).

Wenn Sie Ihre **N-Karten vor der Amtsübernahme noch nicht für die Amtstätigkeit initialisiert** haben (typischer Fall bei der erstmaligen Ernennung zur Notariatsverwalterin oder zum Notariatsverwalter bzw. zur Notarin oder zum Notar, wenn vorher keine Notariatsverwaltung ausgeübt wurde), müssen Sie Ihre N-Karten **aktivieren und für die neue Amtstätigkeit initialisieren**.

Informationen zur Aktivierung der N-Karten und Initialisierung der Amtstätigkeit finden Sie in der [Schritt-für-Schritt-Anleitung zur Benutzer-](https://www.elektronisches-urkundenarchiv.de/checklisten) und [Kartenverwaltung](https://www.elektronisches-urkundenarchiv.de/checklisten) (Abschnitt 5.3 und 5.4). Die Initialisierung für die neue Amtstätigkeit ist **ab 28 Tagen vor der Amtsübernahme möglich**. Stellen Sie bei der Initialisierung unbedingt sicher, dass Sie in **XNP für die neue Amtstätigkeit angemeldet** sind, bevor Sie die Initialisierung beginnen. Die Amtstätigkeit, für die Sie angemeldet sind, wird Ihnen bei XNP oben rechts durch den Klammerzusatz angezeigt. Ein Wechsel der Amtstätigkeit in XNP ist unter [https://onlinehilfe.bnotk.de/einrichtungen/elektronisches-](https://onlinehilfe.bnotk.de/einrichtungen/elektronisches-urkundenarchiv/kartenverwaltung/schluesselverwaltung-fuer-notarinnen-und-notare.html)

[urkundenarchiv/kartenverwaltung/schluesselverwaltung-fuer-notarinnen](https://onlinehilfe.bnotk.de/einrichtungen/elektronisches-urkundenarchiv/kartenverwaltung/schluesselverwaltung-fuer-notarinnen-und-notare.html)[und-notare.html](https://onlinehilfe.bnotk.de/einrichtungen/elektronisches-urkundenarchiv/kartenverwaltung/schluesselverwaltung-fuer-notarinnen-und-notare.html) beschrieben.

**Hinweis**: In der Onlinehilfe ist unter [https://onlinehilfe.bnotk.de/einrichtungen/elektronisches-](https://onlinehilfe.bnotk.de/einrichtungen/elektronisches-urkundenarchiv/kartenverwaltung/kartenmanagement.html#c13833)

[urkundenarchiv/kartenverwaltung/kartenmanagement.html#c13833](https://onlinehilfe.bnotk.de/einrichtungen/elektronisches-urkundenarchiv/kartenverwaltung/kartenmanagement.html#c13833)

beschrieben, wie Sie sich die Karteninformationen anzeigen lassen und so kontrollieren können, welche Schlüssel auf der Karte enthalten sind.

## C. Übergabe durch die übergebende Amtstätigkeit

#### **1. Sind Sie den Anweisungen im UVZ- bzw. VVZ-Modul zur Amtsübergabe gefolgt?**

Die Übergabe Ihrer Urkundenverzeichniseinträge und Verwahrungsmassen sollte am letzten Tag Ihrer Amtstätigkeit erfolgen. Wenn die Vorbereitungen bis zu diesem Tag noch nicht vollständig abgeschlossen wurden, nehmen Sie diese bitte unbedingt vor der Durchführung der Amtsübergabe vor. Die Amtsübergabe darf auf keinen Fall durchgeführt werden, bevor der Amtsnachfolger die N-Karten aktiviert und für die neue Amtstätigkeit initialisiert hat und bevor alle Dokumente des Amtsvorgängers archiviert sind. Die Amtsübergabe kann auch noch innerhalb von 28 Tagen nach dem letzten Tag der Amtstätigkeit durchgeführt werden. Dies gilt auch für den Fall des Erlöschens des Amtes. Sollte auch dieser Zeitraum ausnahmsweise nicht ausreichen, wenden Sie sich bitte an [urkundenarchiv@bnotk.de.](mailto:urkundenarchiv@bnotk.de)

Sobald die Vorbereitungen zur Amtsübergabe abgeschlossen sind, kann die Amtsübergabe in den XNP-Modulen "Urkundenverzeichnis" und "Verwahrungsverzeichnis" stattfinden. Es handelt sich um zwei Übergaben, die jeweils eigenständig angestoßen werden müssen.

Beachten Sie dazu die Hinweise zur Durchführung der Amtsübergabe in XNP in unserer Onlinehilfe unter

[https://onlinehilfe.bnotk.de/einrichtungen/elektronisches](https://onlinehilfe.bnotk.de/einrichtungen/elektronisches-urkundenarchiv/urkundenverzeichnis-uvz/amtsuebergabe-uebergabe-zur-verwahrung.html)[urkundenarchiv/urkundenverzeichnis-uvz/amtsuebergabe-uebergabe-zur-](https://onlinehilfe.bnotk.de/einrichtungen/elektronisches-urkundenarchiv/urkundenverzeichnis-uvz/amtsuebergabe-uebergabe-zur-verwahrung.html)

[verwahrung.html.](https://onlinehilfe.bnotk.de/einrichtungen/elektronisches-urkundenarchiv/urkundenverzeichnis-uvz/amtsuebergabe-uebergabe-zur-verwahrung.html)

Die Übergabe der Verwahrungsmassen im VVZ-Modul erfolgt wie die Übergabe der Urkundenverzeichniseinträge. Auch die Übergabe eines Verwahrungsverzeichnisses, das aktuell keine offenen, aber bereits geschlossene Verwahrungsmassen beinhaltet, ist zwingend durchzuführen.

**Hinweis**: Bitte beachten Sie, dass der Prozess der Amtsübergabe einige Zeit in Anspruch nehmen kann.

#### **2. Haben Sie die Übergabeprotokolle gespeichert und an die künftige/n Verwahrstelle/n übergeben?**

Nach Abschluss der Übergabe haben Sie die Möglichkeit, jeweils ein Übergabeprotokoll für das Urkunden- und Verwahrungsverzeichnis zu generieren. Wir empfehlen, dieses Protokoll lokal zu speichern und im Rahmen der Übergabe elektronischer Dateien an die künftige/n Verwahrstelle/n zu übergeben.

**3. Sind keine Urkundenverzeichniseinträge mehr im Urkundenverzeichnis sichtbar? Sind keine Verwahrungsmassen mehr im Verwahrungsverzeichnis sichtbar?**

Zur Überprüfung, ob die Amtsübergabe erfolgreich durchgeführt worden ist, können Sie die Übersichten der XNP-Module UVZ und VVZ öffnen. Es sollten keine Einträge mehr im Urkundenverzeichnis bzw. Verwahrungsmassen im Verwahrungsverzeichnis zu sehen sein.

## D. Übernahme durch die übernehmende Amtstätigkeit

#### **1. Haben Sie die Urkundenverzeichniseinträge, die Ihnen zur Verwahrung übergeben worden sind, stichprobenartig überprüft?**

Öffnen Sie Ihr Urkundenverzeichnis über die Navigationsleiste. In einem Dialogfenster wird die erfolgte Übergabe unter Nennung der zuvor verwahrenden Amtstätigkeit sowie der Anzahl der übergebenen Einträge angekündigt.

Der Dialog beschreibt die weitere Vorgehensweise zur stichprobenartigen Prüfung der übergebenen Einträge. Folgen Sie diesen Anweisungen, nachdem Sie den Dialog mit "Ok" bestätigt haben.

Erläuterungen zum Thema "Prüfen und Akzeptieren zur Verwahrung übergebener UVZ-Einträge" finden Sie in unserer Onlinehilfe unter [https://onlinehilfe.bnotk.de/einrichtungen/elektronisches-](https://onlinehilfe.bnotk.de/einrichtungen/elektronisches-urkundenarchiv/urkundenverzeichnis-uvz/pruefen-und-akzeptieren-zur-verwahrung-uebergebener-uvz-eintraege.html)

[urkundenarchiv/urkundenverzeichnis-uvz/pruefen-und-akzeptieren-zur](https://onlinehilfe.bnotk.de/einrichtungen/elektronisches-urkundenarchiv/urkundenverzeichnis-uvz/pruefen-und-akzeptieren-zur-verwahrung-uebergebener-uvz-eintraege.html)[verwahrung-uebergebener-uvz-eintraege.html.](https://onlinehilfe.bnotk.de/einrichtungen/elektronisches-urkundenarchiv/urkundenverzeichnis-uvz/pruefen-und-akzeptieren-zur-verwahrung-uebergebener-uvz-eintraege.html)

**Hinweis**: Die Überprüfung ist **erst möglich, wenn die neue Amtstätigkeit begonnen hat**. Wird die Amtsübergabe vom Amtsvorgänger vor Ende seiner Amtstätigkeit angestoßen, ist es normal, dass Sie bis zum Beginn Ihrer neuen Amtstätigkeit noch keine übergebenen Einträge sehen und prüfen können.

**2. Haben Sie die Übergabe im UVZ-Modul akzeptiert?** 

Ist die Übertragung korrekt erfolgt, betätigen Sie in der Übersicht die Aktion "Übergabe akzeptieren".

Bis zum Akzeptieren der Übergabe ist das Urkundenverzeichnis für die weitere Bearbeitung gesperrt. Die Aktionen in der Aktionsleiste der Übersicht sind bis auf "Öffnen" und "Übergabe akzeptieren" inaktiv.

**Hinweis:** Im VVZ-Modul muss die Übergabe nicht akzeptiert werden.

**3. Haben Sie die Übersicht über die Verwahrungsgeschäfte bei der Präsidentin oder dem Präsidenten des Landgerichts eingereicht?** 

Notarinnen und Notare oder Notariatsverwalterinnen und Notariatsverwalter, die die Verwahrzuständigkeit für Verwahrungsmassen dauerhaft übernommen haben, müssen die Regelung in § 9 Abs. 5 DONot beachten. Danach ist innerhalb von **vier Wochen nach Erlangung der Verwahrzuständigkeit** eine Übersicht über die Verwahrungsgeschäfte mit dem **Wertstellungsdatum vom Tag der Erlangung der Verwahrzuständigkeit** bei der Präsidentin bzw. dem Präsidenten des Landgerichts einzureichen. Deshalb ist es sinnvoll, die **Übersicht** über die Verwahrungsgeschäfte **zeitnah nach der Übernahme zu erstellen**. Wählen Sie dabei als Ende des Berichtszeitraums den Tag der Übernahme, um die Wertstellung der Verwahrungsgeschäfte zu diesem Tag korrekt zu ermitteln.

**Hinweis:** Die Übersicht über die Verwahrungsgeschäfte ist gemäß § 9 Abs. 5 DONot als Fehlanzeige auch dann zu erstellen, wenn zum Zeitpunkt der Übergabe keine offenen Verwahrungsmassen im Verzeichnis des Amtsvorgängers geführt wurden.

#### **4. Haben Sie die Mitarbeitenden, die Sie vom Amtsvorgänger**   $übernehmen$ , im XNP-Modul "Benutzerverwaltung" angenommen?

Mit Beginn Ihrer Amtstätigkeit können Sie die von Ihrem Amtsvorgänger geteilten Mitarbeitenden, die Sie übernehmen, annehmen.

Wie das Teilen von Benutzern funktioniert, zeigt der Erklärfilm "Wie kann ich Benutzer teilen?" unter [https://www.elektronisches](https://www.elektronisches-urkundenarchiv.de/erklaerfilme)[urkundenarchiv.de/erklaerfilme.](https://www.elektronisches-urkundenarchiv.de/erklaerfilme) Weiterführende Hinweise zur Annahme der geteilten Benutzer finden Sie in unsere[r Onlinehilfe.](https://onlinehilfe.bnotk.de/einrichtungen/bundesnotarkammer/benutzerverwaltung/funktionen-der-benutzerverwaltung/benutzer-freigeben-mitarbeiter-sharing.html)

**Hinweis**: Die Stammdaten derjenigen Mitarbeiterinnen und Mitarbeiter, die nicht geteilt wurden, müssen von der Amtsnachfolgerin bzw. dem Amtsnachfolger nach der Amtsübergabe in XNP neu angelegt werden. Das bedeutet, dass der Mitarbeitende ein neues Benutzerkonto erhält (neue Zugangsdaten) und seine M-Karte zunächst zurückgesetzt und erneut für das neue Benutzerkonto personalisiert werden muss. Sollte das Teilen von Benutzern durch die Amtsvorgängerin oder den Amtsvorgänger versehentlich nicht erfolgt sein, wenden Sie sich an [zugang@bnotk.de,](mailto:zugang@bnotk.de) um den Prozess zu vereinfachen.

**Hinweis**: Die Berechtigungen der angenommenen Benutzer müssen Sie individuell neu vergeben, sie werden nicht automatisch übernommen.